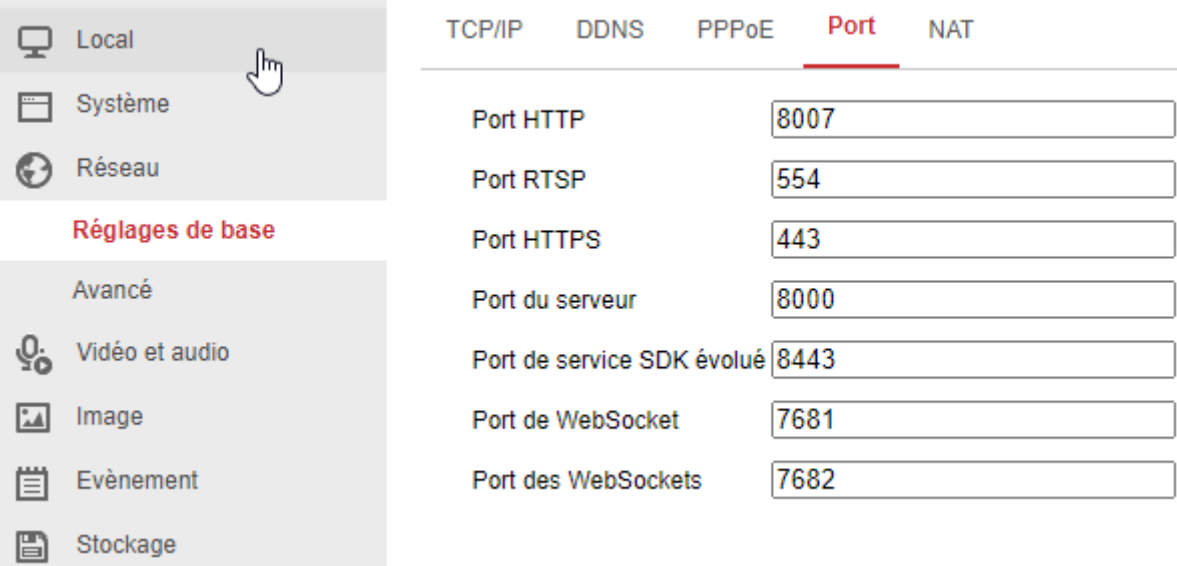

## **Figure 1 : port de la caméra en 8007**

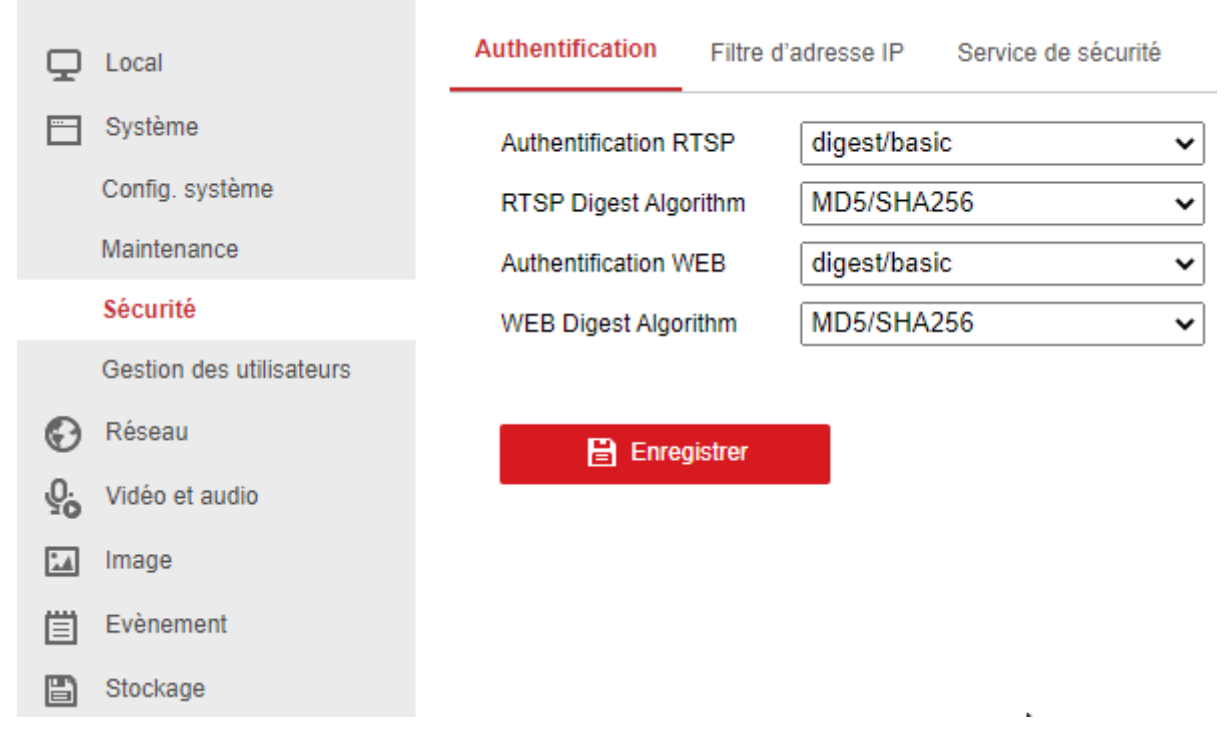

**Figure 2 : activation du digest/basic pour authentification RTSP et WEB** 

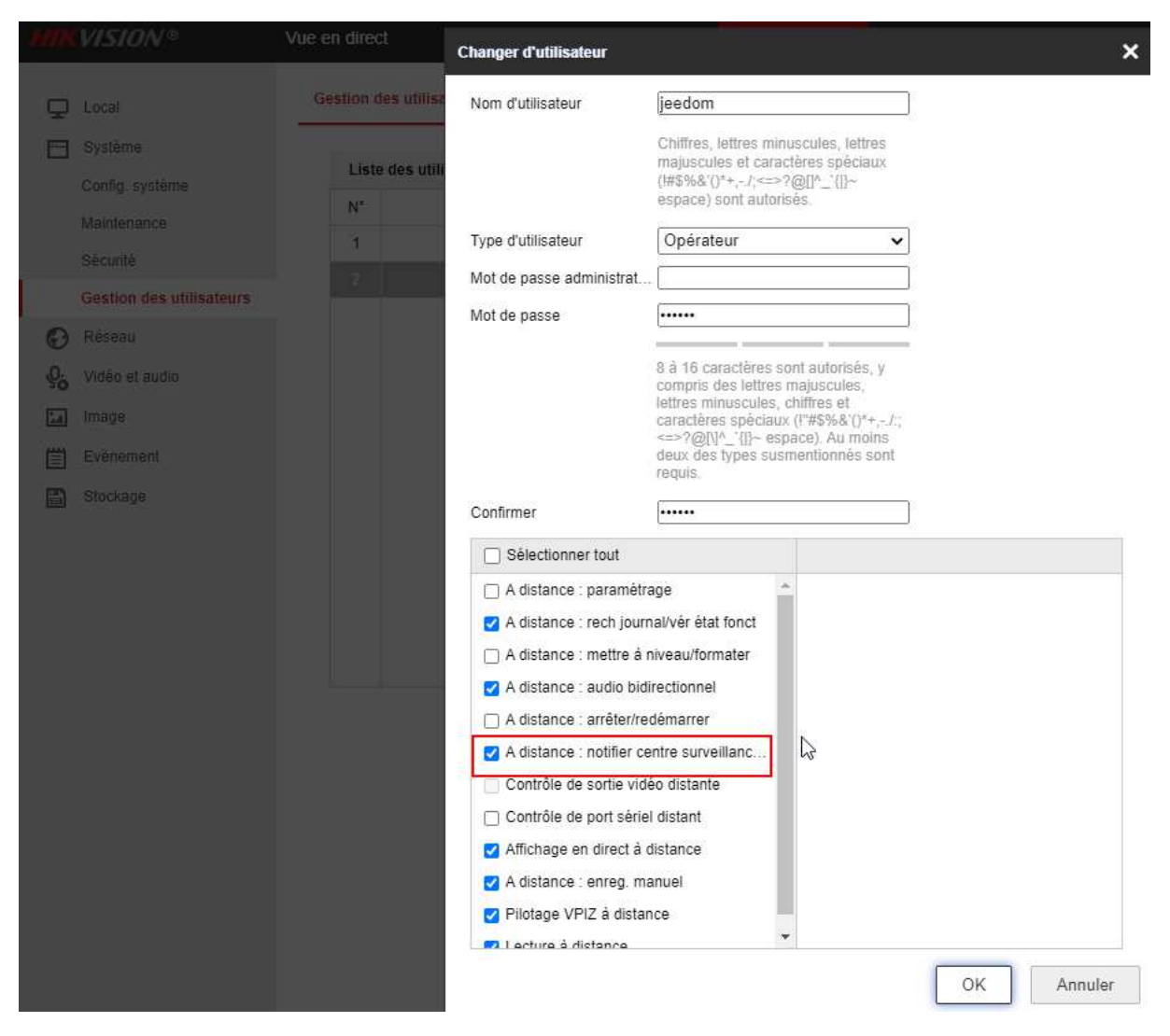

**Figure 3 : création d'un user jeedom autorisé à envoyer vers le centre de notification dans système\gestion des utilisateurs** 

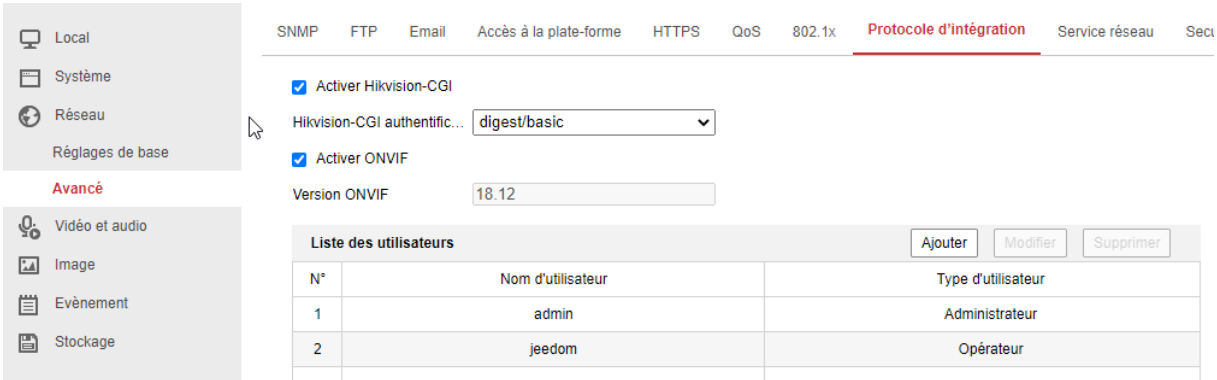

**Figure 4 : activation CGI + ONVIF + ajout d'un user jeedom (Opérateur) avec le même mot de passe que le user créé précédemment dans la gestion des utilisateurs** 

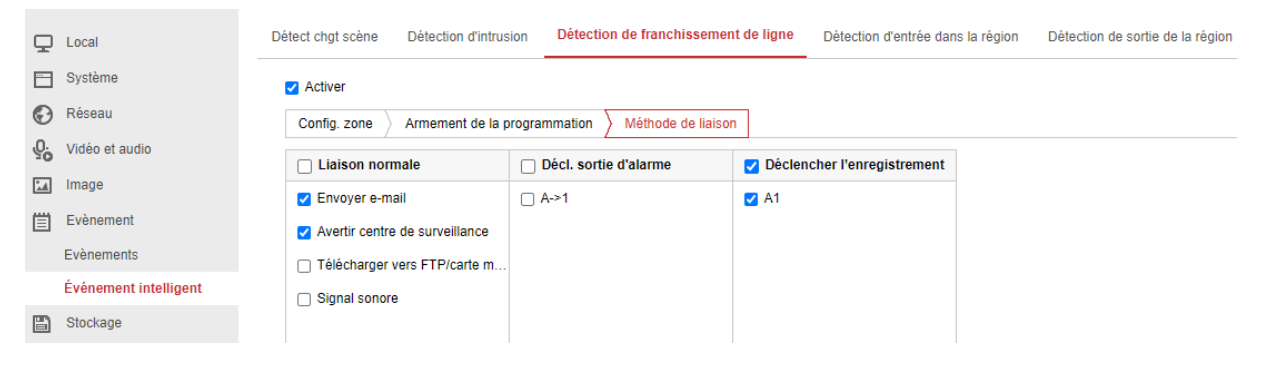

**Figure 5 : envoi des évènements vers le centre de notification** 

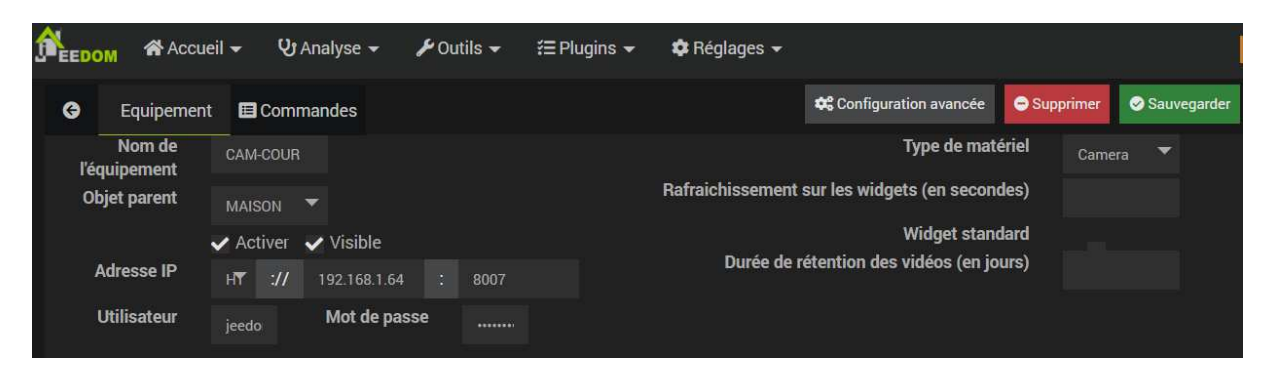

**Figure 6 : Dans la config du plugin hikvision dans jeedom, utilisation du user « jeedom » configuré côté hikvision**